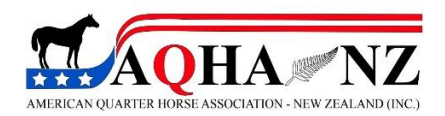

## **A GUIDE TO USING THE AQHA-NZ ONLINE STUDBOOK**

- 1. You can only search by the horse's name. Just like a lot of other computer-generated search bars the name has to be exact, although it is not case sensitive (capital letters). Things that can inhibit a search could be; putting a space after the name, check for names that might be all one word (no spaces), also stud abbreviations at the start of the name and don't let your device spell check as some names are not spelt in the traditional 'english' way.
- 2. If a horse registered in NZ was imported it will have (IMP) after its name or if the horse was from an AI with Imported Semen it will have (IS) after its name, however this is computer generated and will not inhibit searching the horse by name, you do not need to put '(IMP)' or '(IS)' after the name when searching. The imported prefix will only show when you click and open up that horse, if you open up the sire or dam search you will see the progeny listed at the bottom left-hand side, it will not show the '(IMP)' or '(IS)' prefix in that instance, until you click on the horse.
- 3. A horse that is imported has the Sire and Dam loaded in the online studbook also. The details for the Sire and Dam are the bare minimum just to get them uploaded, they will have information loaded if we have it available, although the owners are always recorded as 'UNKNOWN' as we do not know when the horse is transferred to someone else. The Sire and Dam will have a prefix at the end of the horse's registration number, this prefix is pertaining

to their country of residence i.e. Q\*\*\*\*\* USA. The owners name (if included) will have the same prefix also, these details are one of the ways to clarify that these horses reside off shore.

- 4. If a horse is imported in utero, it will have a prefix of (IU) after its registration number. If a horse is from a recipient mare that has had an embryo transfer it will have (ET) after the registration number. The reason that these are in a different place to the 'IMP' and 'IS' is because when the online studbook was created in the dark ages these options were not included.
- 5. The 5 Panel genetic test results should always be shown in the online studbook if the registered horse has been tested. The genetic testing along with Parent Verification was introduced  $1<sup>st</sup>$  August 2011, any horse being registered after that date are required to have a DNA Profile, Parent Verification and 5 Panel tested. Parent Verification is a DNA test to prove the horse is in fact a genetic match to both Sire and Dam. The 5 Panel test is for the required five genetic diseases, Herda, HYPP, PSSM1, Gbed and MH. For positive test results these are recorded as N/Hrd, N/H, N/P1, N/Gb or N/Mh.
- 6. The 5 panel test results will be recorded as follows;
- If a horse is Parent Verified and both the Sire and Dam is negative for all five genetic diseases it will be recorded as N/R (not required).
- If a horse is Parent Verified and one or both of the Sire and Dam are positive for any of the five diseases then the horse is required to have a test done for the positive diseases only, then it will be recorded as N/R for all negative results and N/\*\*\* (see above for positive test recordings) for any positive results.
- A horse that is not Parent Verified and has been 5 Panel tested (this will be for the likes of horses born and registered prior to  $1<sup>st</sup>$  August 2011) negative results will be recorded as N/N and positive results will be recorded as N/\*\*\* (see above for positive test result recordings).
- 7. The online studbook is updated by a volunteer Council Member, although we try very hard to get everything correct, mistakes can happen and things can be missed, so please, if you see a mistake can you email the AQHA-NZ office with all the information and we will get it corrected.